You have taken an online boating class. The form that you sent this office is for people that have taken a classroom course. You must go return to and submit your request through their website.

The first step is to log back into the Aceboater's New York State Course. Just click on SIGN IN at the top of the page and enter your email and password when asked.

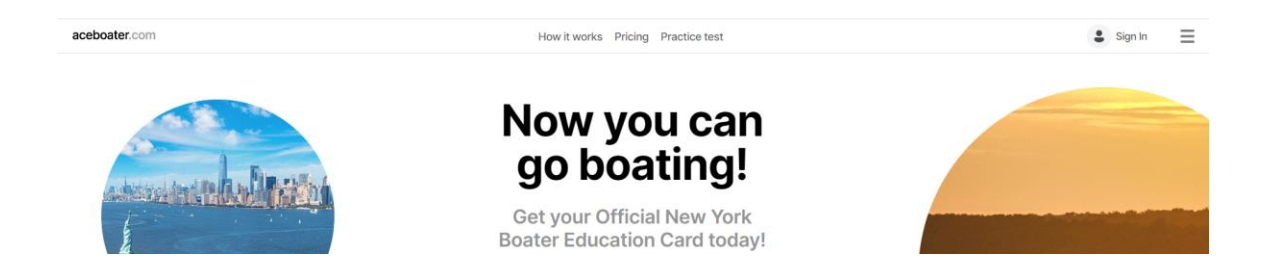

You will then be taken to your Dashboard. Just click on the button Add to my drivers' license.

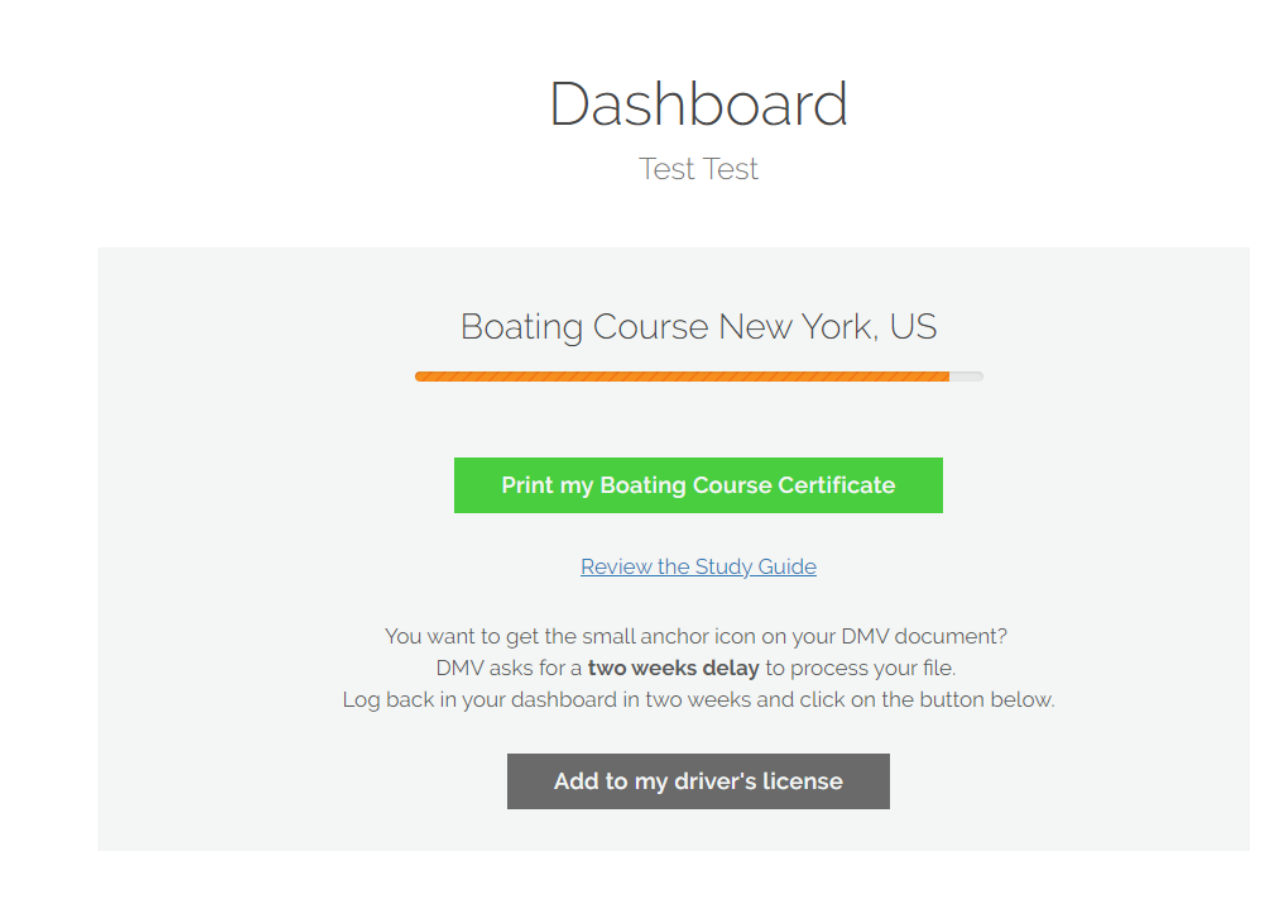

## This will open up the NYS Parks Adventure License Portal.

## **New York State Adventure License Boating Safety Certificate**

Thank you for your interest in the New York State Adventure License! Adding the Boating Safety Certificate icon to your Driver License, Learner Permit or Non-Driver Photo ID is not required, but is convenient as it will eliminate the need to carry multiple documents while boating.

Two options are available:

1. Immediately receive a new copy of your valid NYS Driver License, Learner Permit, or Non-Driver Photo ID with an anchor icon indicating your completion of the Safe Boating Course. In addition to the fee you paid to complete the course, there is a charge of \$12.50 to receive your new license now. Customers who wish to add the anchor icon to their enhanced driver's license must have an up-to-date photo on file with DMV in order for their request to be processed successfully. If your photo is out of date, please select Opt-In Later and contact your local DMV office to update your

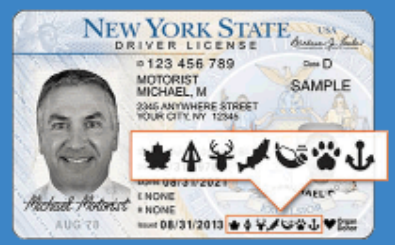

photo. If you select Opt-In Now without an up-to-date photo on file with DMV, you will not receive a new document until your photo is updated. Please note that .<br>INV Parks does not have access to DMV records. Please contact your local DMV office with any further questions or information about updating your photos.<br>2. You may also choose to wait until the next renewal of your DMV Department of Motor Vehicles automatically renews Driver Licenses and other DMV documents every eight years.

Please note: For any DMV document that is suspended, revoked, or otherwise unable to be issued, the matter must be taken up in person with that department at your<br>local DMV office. NYS Parks cannot resolve any DMV document opt in for the later icon placement, so that you don't unnecessarily lose any money in the transaction.

MYS Parks will inform you by mail if there is any issue with the issuance of the boating icon for your DMV document.

If you wish to submit another request to receive the Adventure License once the issue is resolved, please go to your local DMV office. New orders cannot be received over the phone through NYS Parks, Marine Services.

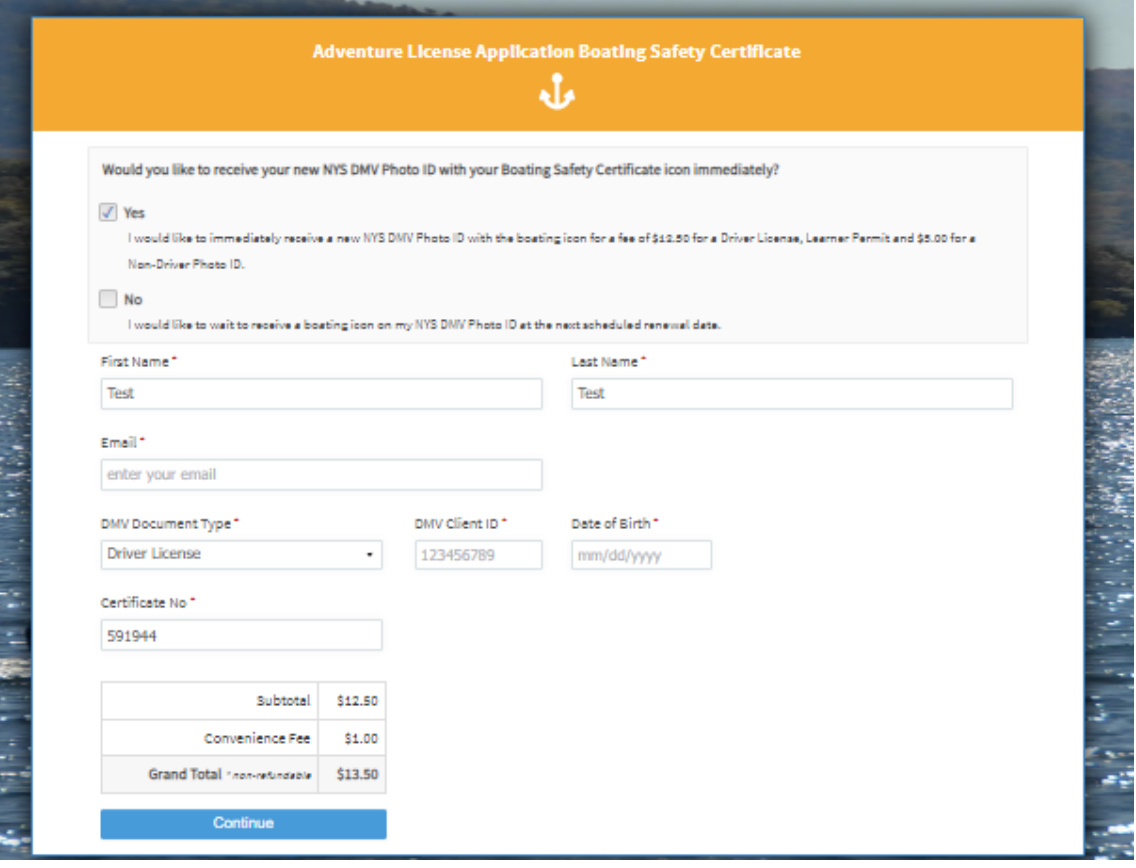